# **How to Use Reference Connect (Personal Lines)**

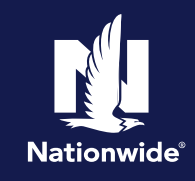

## **Description**

This job aid will show you how to use Reference Connect to search for, locate, and view Personal Lines forms and manuals. Reference Connect is your resource to quickly locate manuals and forms. Manuals include underwriting guidelines and state specific payment options. Standardized policy contracts and endorsements are located under Forms.

### **Access Reference Connect**

### **Step 1**

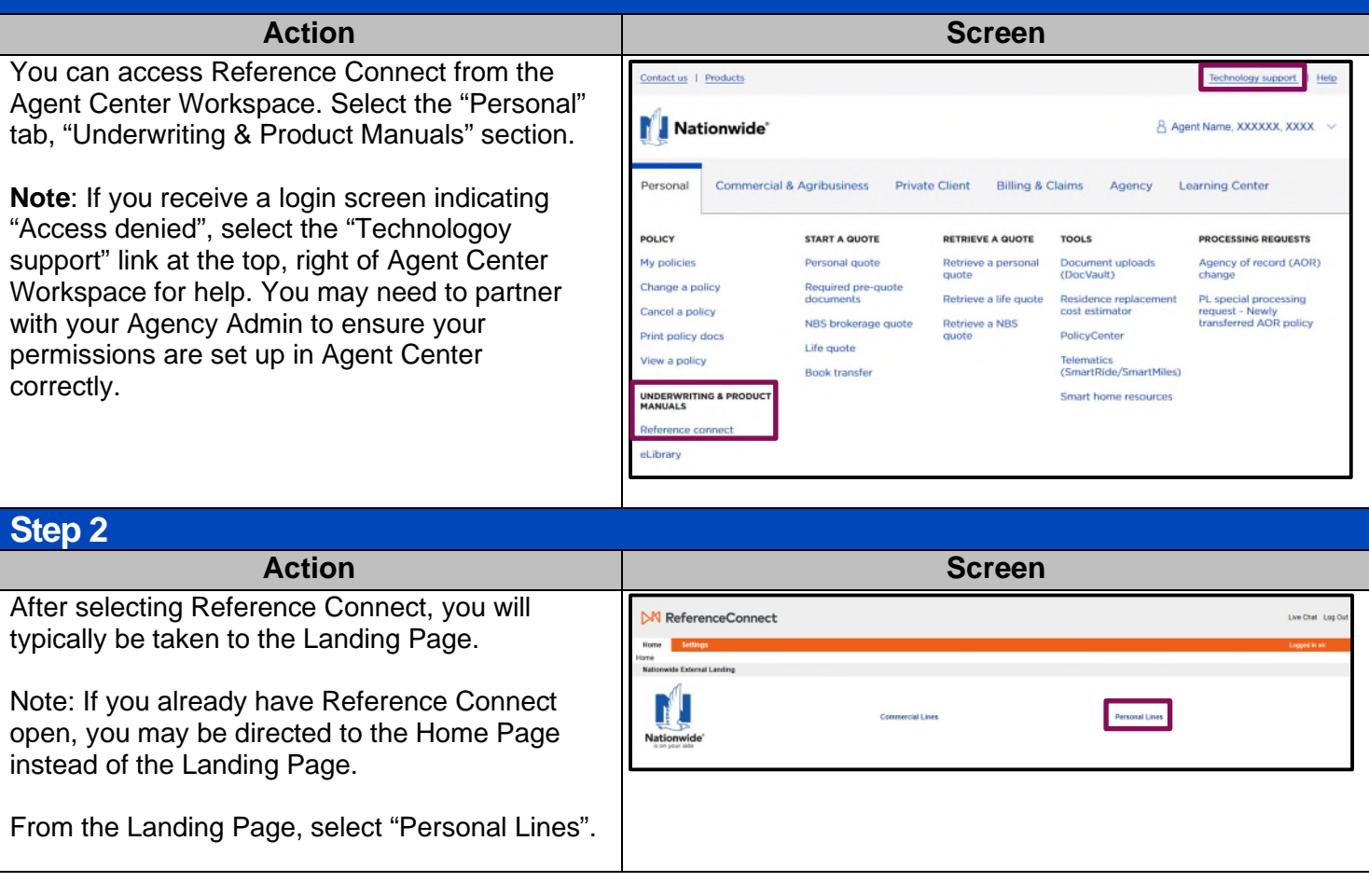

By accepting a copy of these materials:

(1) I agree that I am either:(a) an employee or Contractor working for Nationwide Mutual Insurance Company or one of its affiliates or subsidiaries ("Nationwide");(b) an Independent Sales Agent who has a contract and valid appointment with Nationwide; or (c) an employee of or an independent contractor retained by an Independent Sales Agent; or (d) an Independent Adjuster who has a contract with Nationwide; or (e) an employee of or an independent contractor retained by an Independent Adjuster.

(2) I agree that the information contained in this training presentation is confidential and proprietary to Nationwide and may not be disclosed or provided to third parties without Nationwide's prior written consent.

(3) I acknowledge that: (i) certain information contained in this training presentation may be applicable to licensed individuals only and access to this information should not be construed as permission to perform any functions that would require a license; and (ii) I am responsible for acting in accordance with all applicable laws and regulations.

(4) I agree that I will return or destroy any material provided to me during this training, including any copies of such training material, when or if any of the following circumstances apply: (a) my Independent Sales Agent agreement with Nationwide is cancelled or I no longer hold any appointments with Nationwide; (b) my employment with or contract with a Nationwide Independent Sales Agent is terminated; (c) my Independent Adjuster contract with Nationwide is terminated; (d) my employment with or contract with a Nationwide Independent Adjuster is terminated;or (e)<br>my employment or contract with N

# **Access Reference Connect (cont'd)**

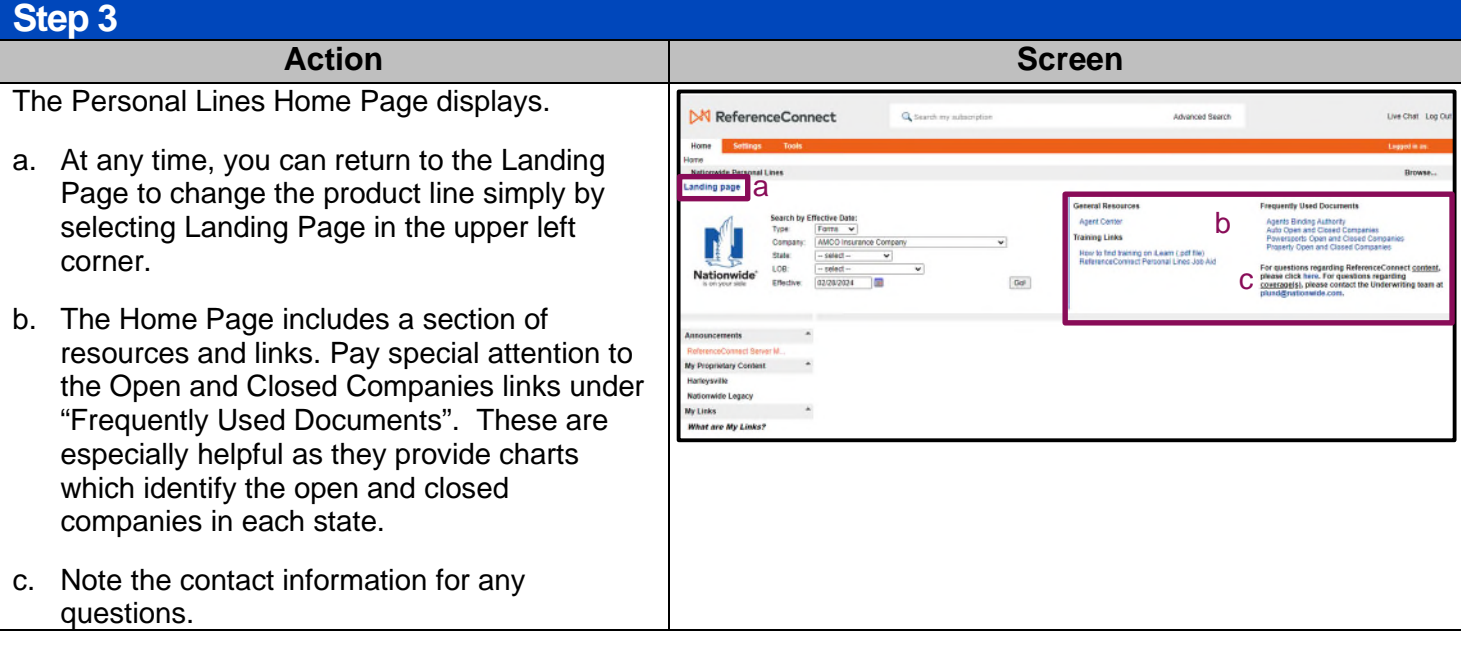

## **Search by Effective Date Step 1**

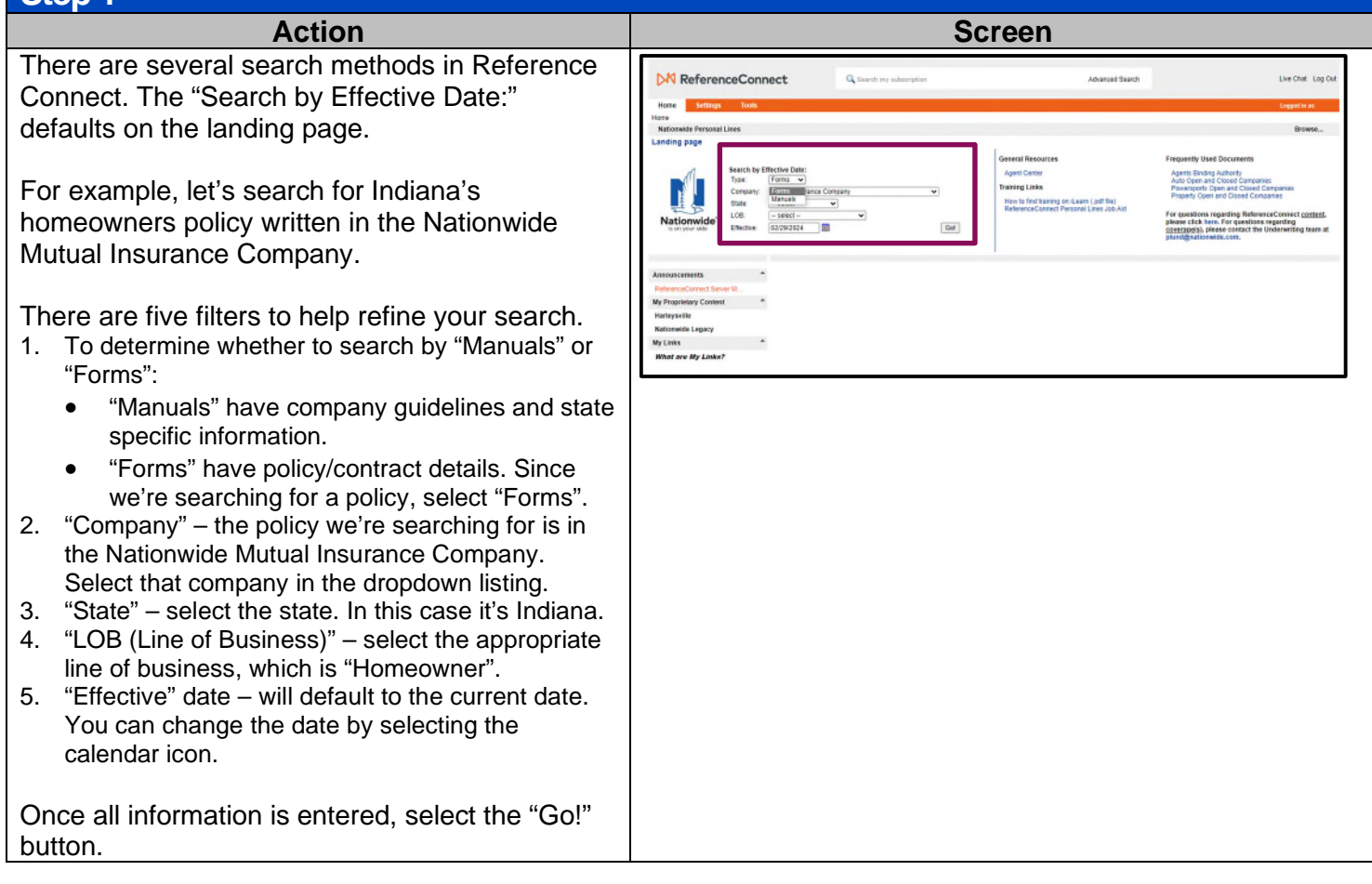

# **Search by Effective Date (cont'd)**

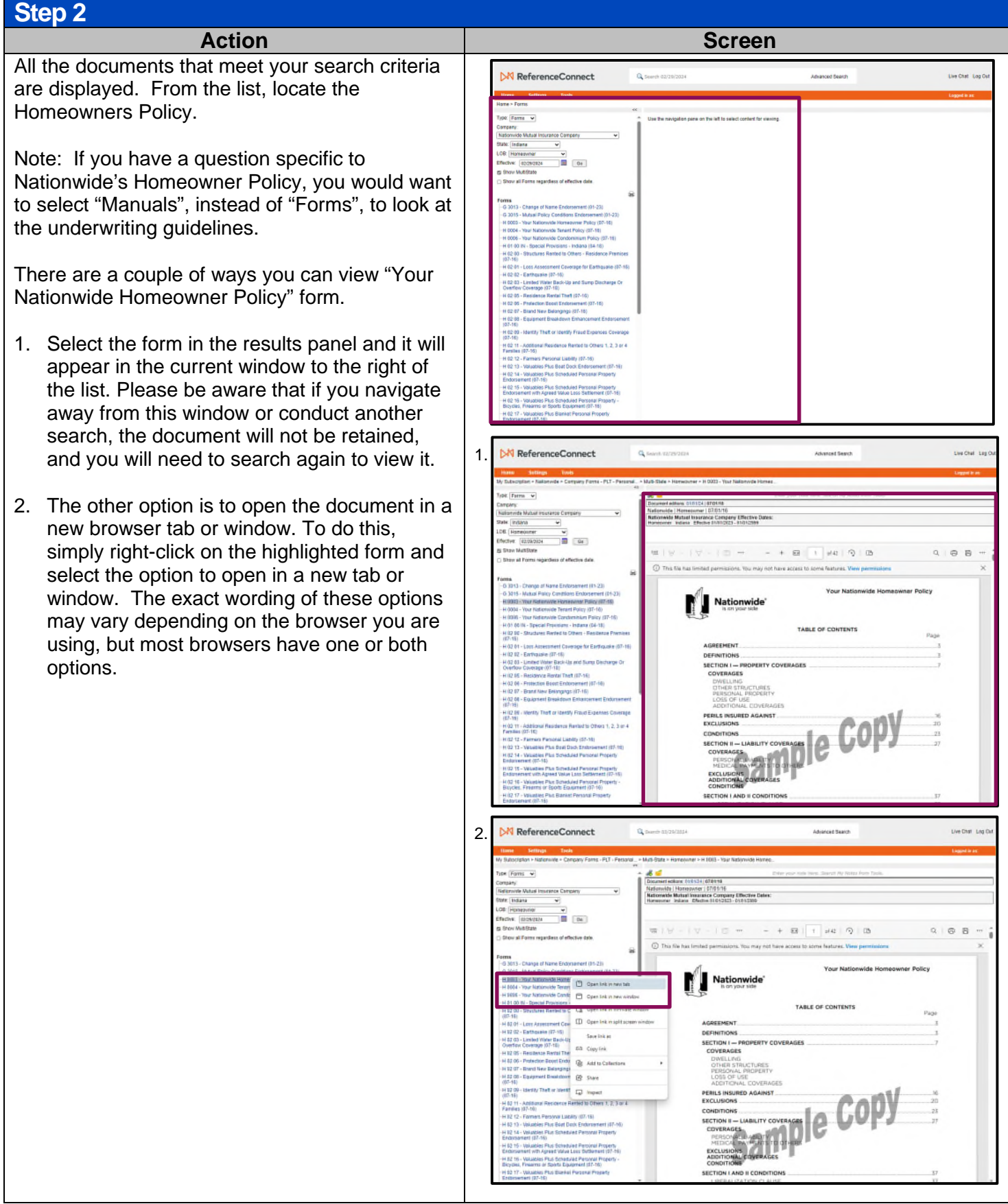

# **Find Contract Form Numbers and Documents in PolicyCenter**

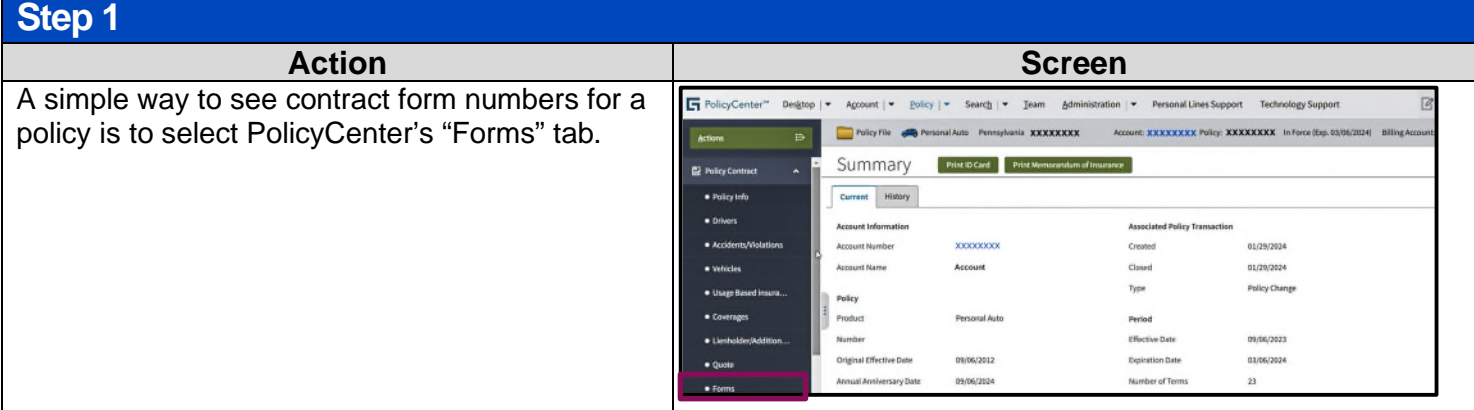

**Step 2**

#### Action

Every contract form that is on the policy displays.

For example, if you want to search the contract language for the policy's "Vanishing Deductible" coverage, note the "Form #" and "Edition Date".

With this information, proceed to the next search type in Reference Connect, "Search by Form Number or Key Words"

OR

You can look for the document in PolicyCenter's "Documents" tab by following Step 3 below.

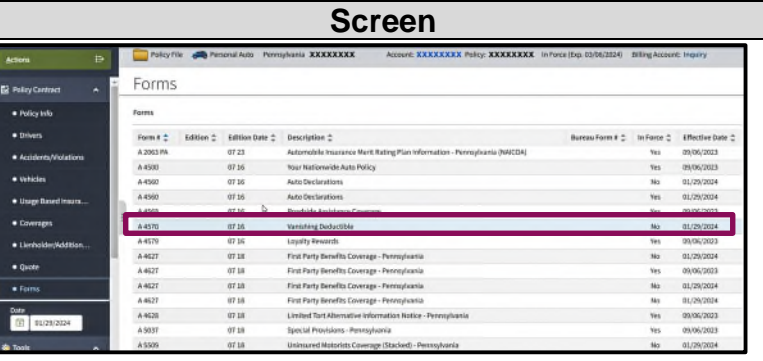

## **Step 3**

Some policy documents are available under the "Documents" tab in PolicyCenter.

- a. Select "Policy Documents (Date Range)".
- b. Select a date range, if needed.
- c. Select the "Search" button.
- d. Documents such as policy declarations, billing notices and additional documents display.
- e. Select the "View/Print" button on the specific document(s) you want to view and/or print.

**Note**: Not all documents will display here. You can search for any form in Reference Connect as demonstrated in this job aid.

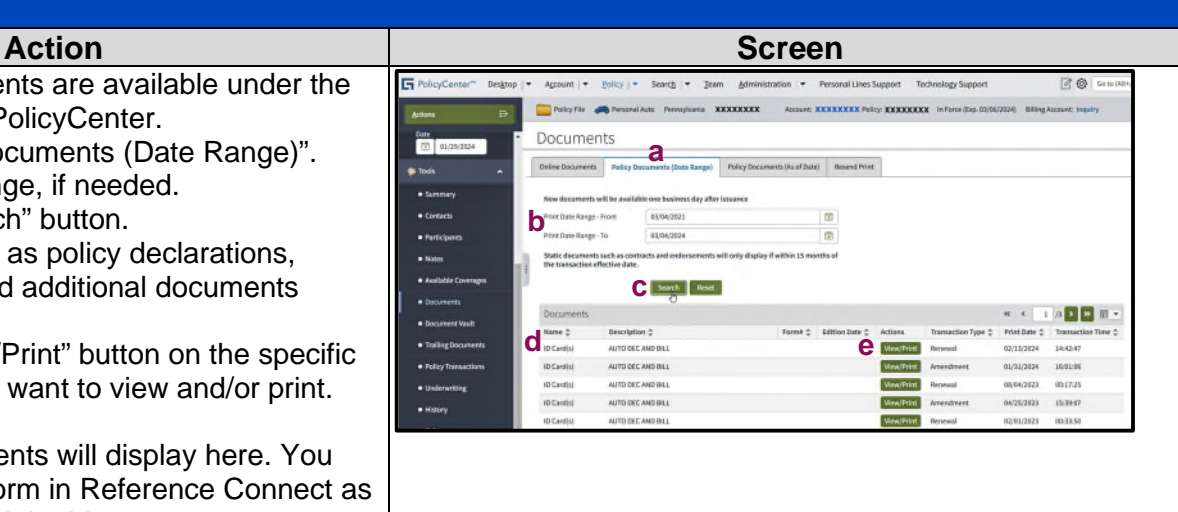

#### **Search by Form Number or Key Words Step 1 Action Screen** You can also search for a specific form number M ReferenceConnect afiad or keywords. Simply enter your search criteria in the "Advanced Search" field at the top of the page .<br>Ing Links Now to find and select the magnifying glass or press the  $\boxed{80}$ "Enter" key. **Step 2** Action **Action Action Screen** The search results display. You may narrow your **NV** ReferenceConnect .<br>Quasa search results using the options in the left-hand panel. the found 103 results for "H 02-83" Top Many Re **BEEST Bonwide | Horneowner (889 results | More Results |**<br>H 03 58 - SirMhole Collapse | 02/01/20 Edit<br>H 03 58 02 29 H 03 58 02 28 leaster copyrighted mat You can open your desired document the same gácy | Banimenn Provider (13 rozata) | More Re<br>antrywide Ralen | Rafe H - Additional Pre way as before. .<br>1983-92-01 RULE M ADDITIONAL PREMIUM CHANGES ... FI<br>2003-82-01 COUNTRYWIDE RULES RULE M. ADDITIONAL .<br>A AUTO AC 70 02 ILI 16 THIS ENDORSENENT CHANGES THE<br>ASE READ IT CAREFULLY, AGRIEUSINESS AUTO PROTECTION .<br>by H.O. Comm. Undervirting Dept. and is not<br>Acy issuing systems changes. :<br>hange | 08/11/0<br>pat 11, 2002 (Coren<br>ricreased by +20.2% ing Fire (9 results) | More Results Like Thi DL 24 82 - Fersonal Injury Coverage | 02/01/03 Edition<br>Sangle DL 24 82 92 03 DL 24 82 02 83 Insurance Services Office, Inc., 2003<br>Fays 1 of 3 THIS ENDORSEMENT CHANGES THE POLICY, PLEASE READ IT

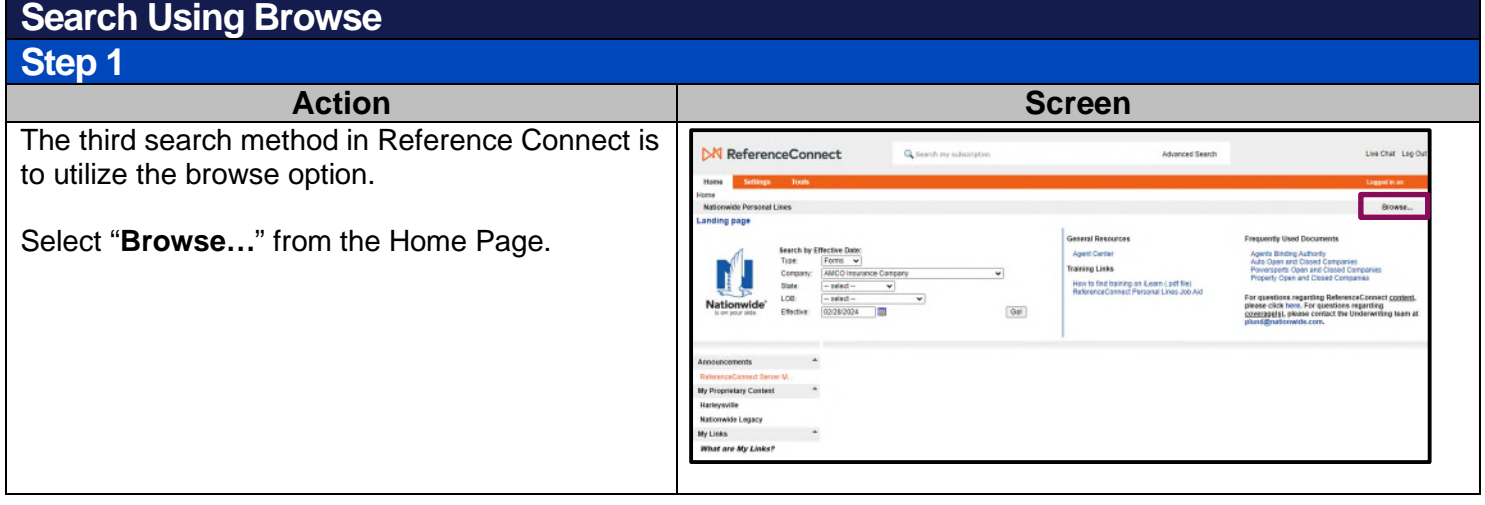

# **Search Using Browse (cont'd)**

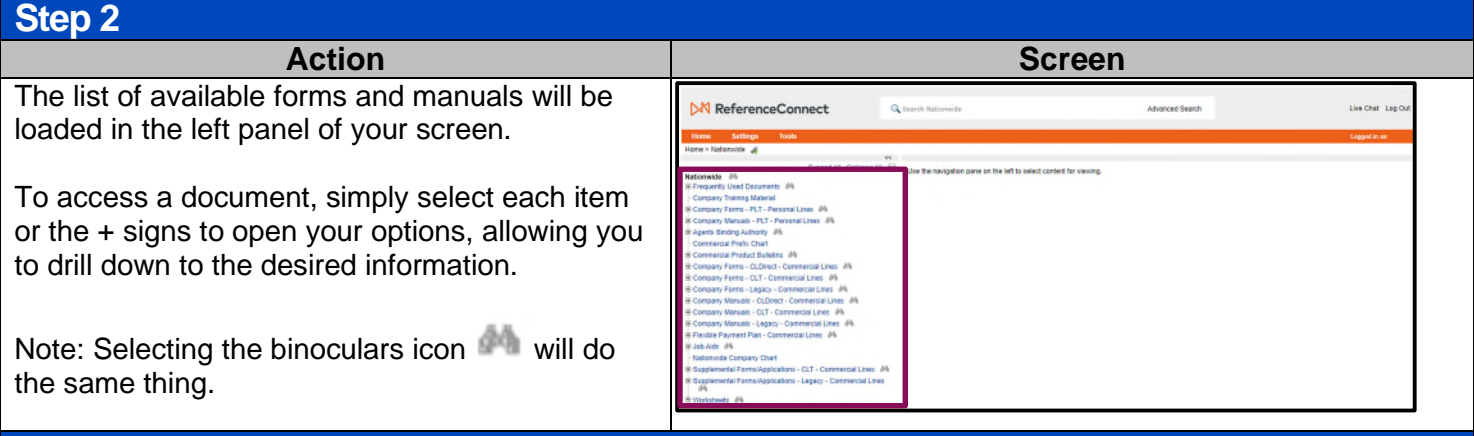

## **Step 3**

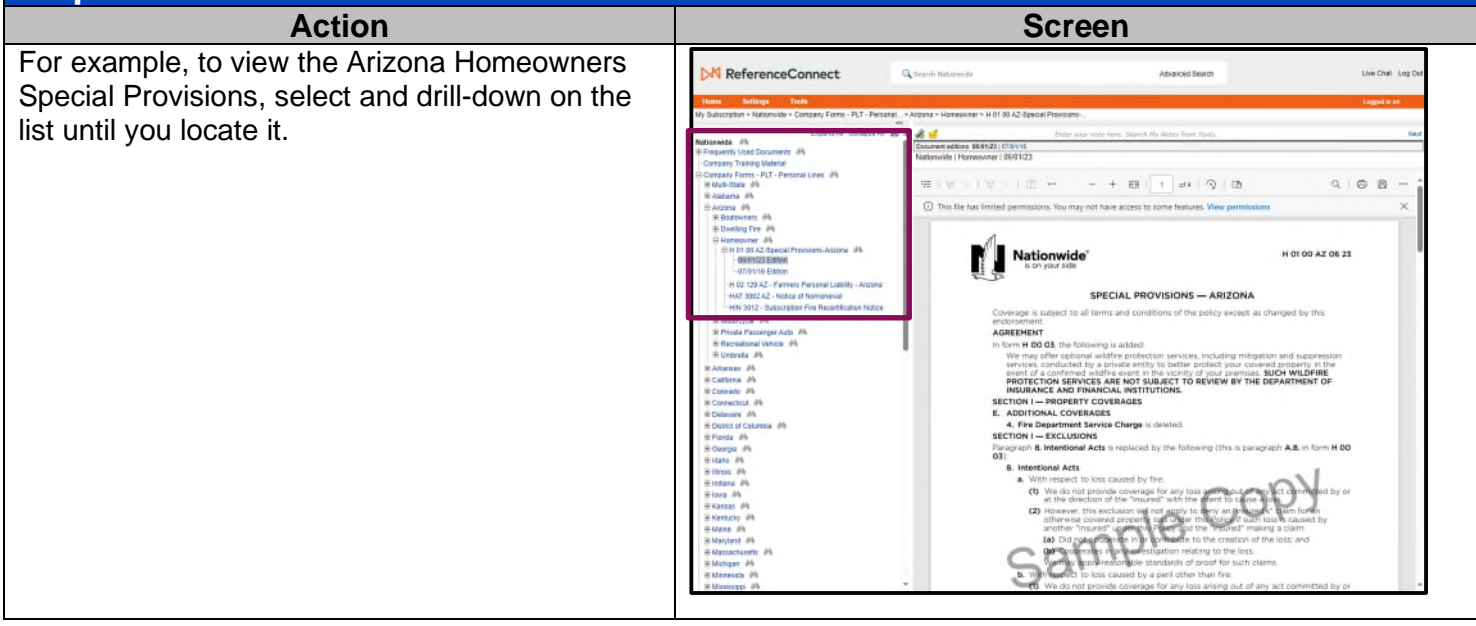

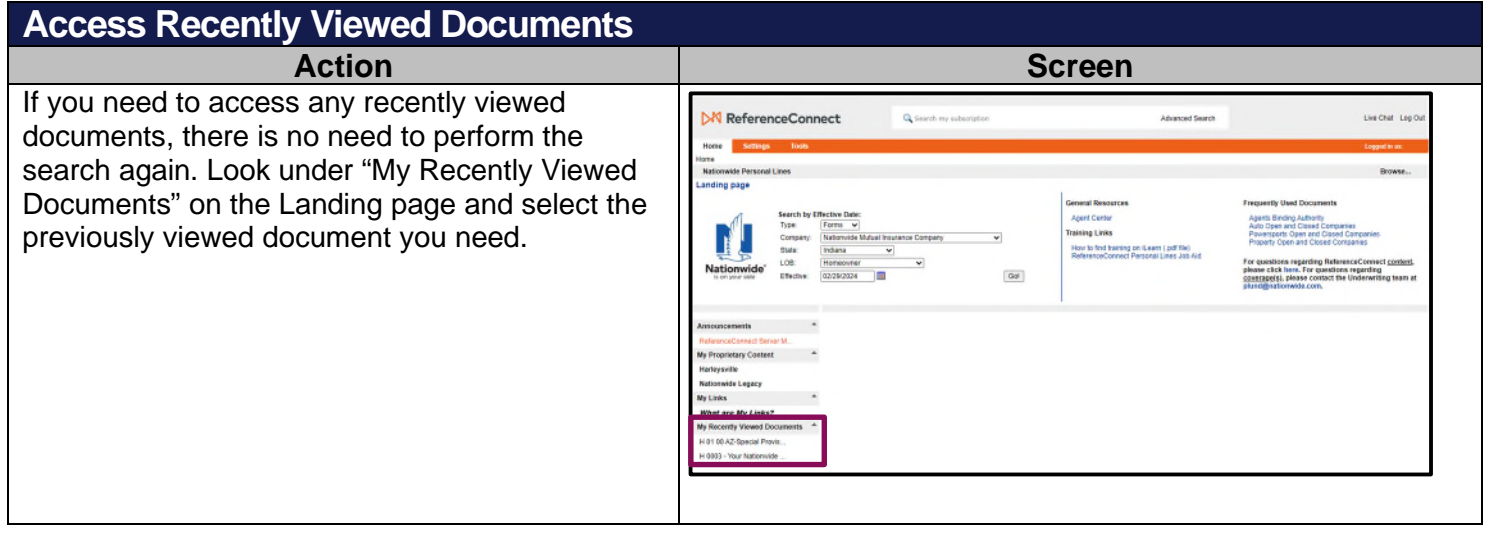